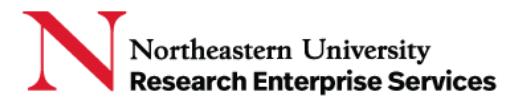

## SciENcv (Science Experts Network Curriculum Vitae)

SciENcv can pull information from your linked accounts to reduce administrative burden in reentering information.

**\_\_\_\_\_\_\_\_\_\_\_\_\_\_\_\_\_\_\_\_\_\_\_\_\_\_\_\_\_\_\_\_\_\_\_\_\_\_\_\_\_\_\_\_\_\_\_\_\_\_\_\_\_\_\_\_\_\_\_\_\_\_\_\_\_\_\_\_\_\_\_\_\_\_\_\_\_\_\_\_\_\_\_\_\_**

## Linking Your Accounts to SciENcv

Select your **username** in the upper right corner of the menu bar and open **Account Settings**

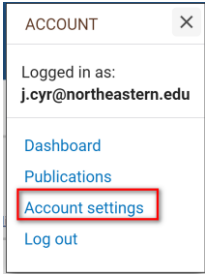

In the "Linked Accounts" section, select "change"

**Linked accounts** You can sign in via these 3rd-parties. Contact the 3rd party for sign-in related issues.

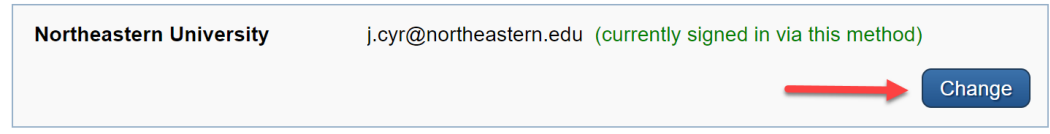

**Search** for the account name you'd like to link and then **follow the instructions** for authentication.

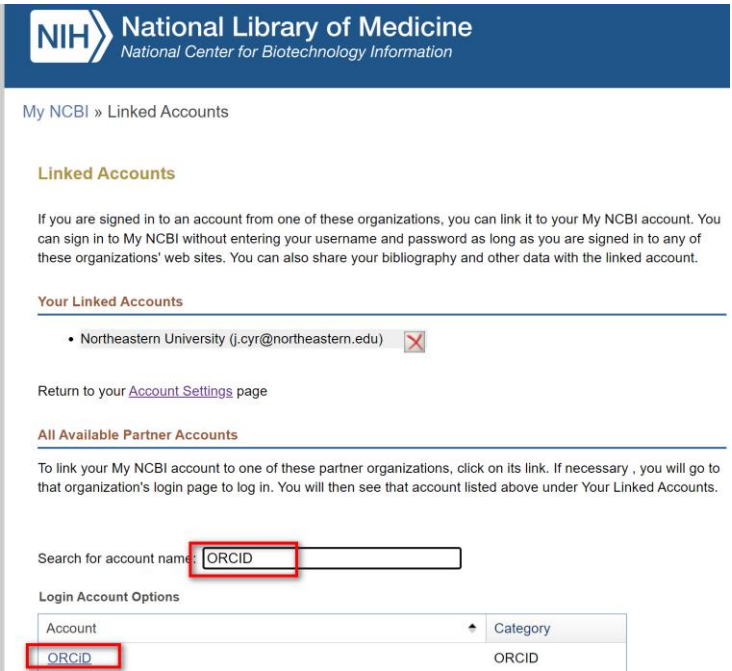

Getting Help Support: [NU-RESHC@northeastern.edu](mailto:NU-RESHC@northeastern.edu) Grant Officer: <https://research.northeastern.edu/nu-res/contact/>

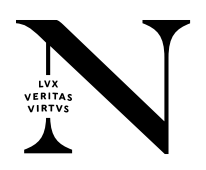

## **SciENcv: Link to External Accounts**

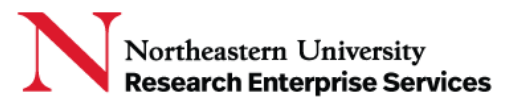

ORCID

https://orcid.org/0000-0003-4169-9850

(Not You)

National Center for Biotechnology Information <sup>O</sup> has asked for the following access to your ORCID Record

## $\circledcirc$

Read your information with visibility set to Trusted Parties

This application will not be able to see your ORCID password or any other information in your ORCID record with visibility set to Only me. You can manage permission granted to this and other Trusted Organizations in your account settings.

Authorize

Deny

You may see messages from your linked accounts asking for authorization to connect.

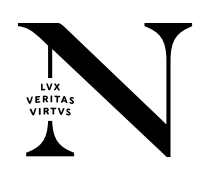